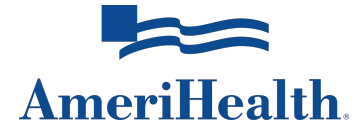

## **Overpayment/RefundForm**

Participating providers are entitled access to the Provider Engagement, Analytics & Reporting (PEAR) portal and should be initiating an adjustment to correct an overpayment through PEAR Practice Management using the Claim Search transaction. Enter the appropriate search criteria: Billing Provider and Member ID and DOB **or** Billing Provider and Member Last Name, First Name, and DOB. From the Claim Details screen, use the *Create New Investigation* button to submit your request. Through this preferred and expedited method, credits and/or retractions will automatically appear on a future Provider Explanation of Benefits (Provider EOB) or Provider Remittance.

If your organization is not registered for the PEAR portal, visit the [Provider News Center.](https://provcomm.amerihealth.com/ah/pages/pearportal.aspx) Once you are registered, you may submit your adjustment request as outlined above.

If you are not a participating provider, please call Customer Service at **1-800-275-2583** or you may complete this form and mail it along with a copy of the Provider EOB or Provider Remittance to:

Cash Applications - Claims Overpayment Refund PO Box 8128 Philadelphia, PA 19101

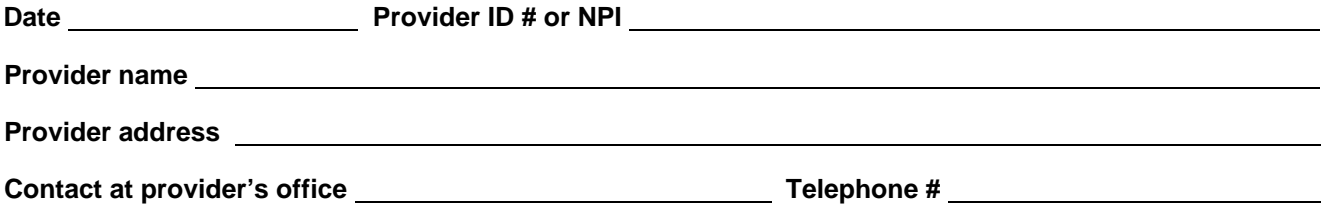

**Providing patient information enables us to credit your account in a timely manner.**

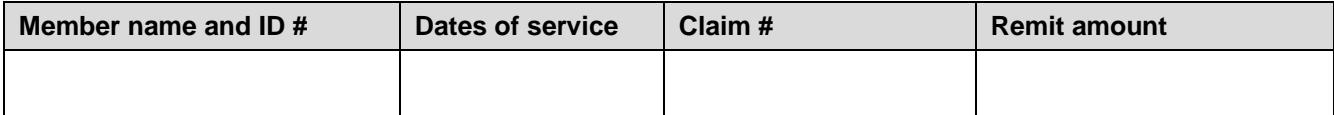

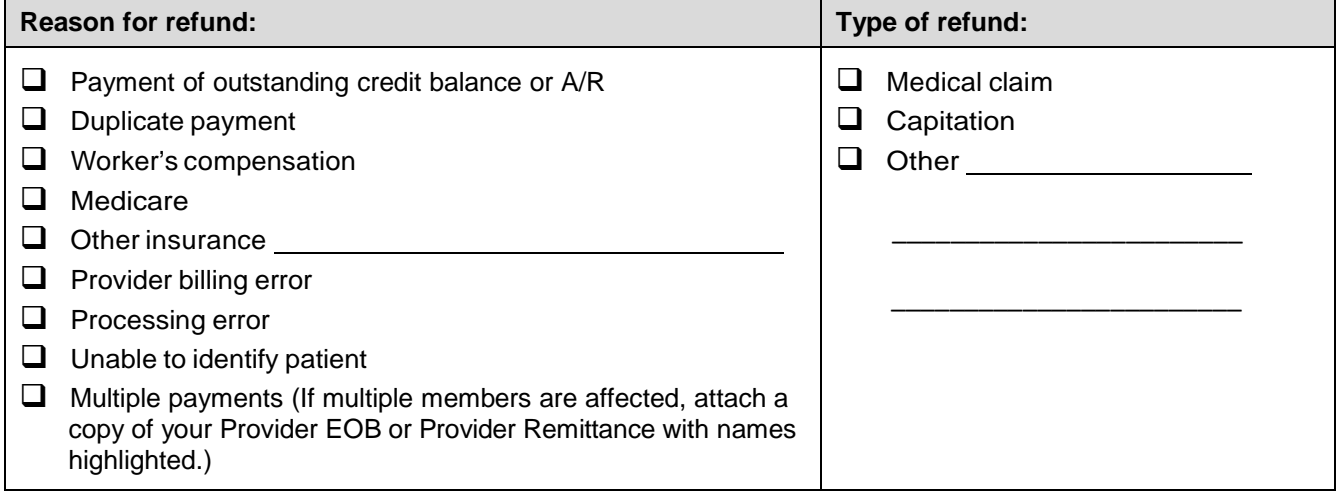

## **Comments**